# BioC 2012: Analyzing RNA-seq data for differential exon usage with the DEXSeq package

Alejandro Reyes, Simon Anders, Wolfgang Huber

European Molecular Biology Laboratory (EMBL), Heidelberg, Germany

2012-07-05

#### Abstract

This vignette describes how to use the Bioconductor package DEXSeq to detect quantitatively different usage of exons from shotgun RNA sequence (RNA-seq) data. The statistical model is based on generalised linear models of the Negative Binomial family (NB-GLMs) and aims to detect changes between experimental conditions of interest that are significantly larger than the technical and biological variability among replicates. The method is described in [\[2\]](#page-13-0). It is a specialisation of the NB-GLM approach at the overall gene level provided by the DESeq [\[1\]](#page-13-1) and edgeR [\[4\]](#page-13-2) packages. As input, DEXSeq uses the number of reads mapping to each of the exons of a genome. Here, the method is demonstrated on the data from the package pasilla. To cite this software, please refer to citation("DEXSeq").

### **Contents**

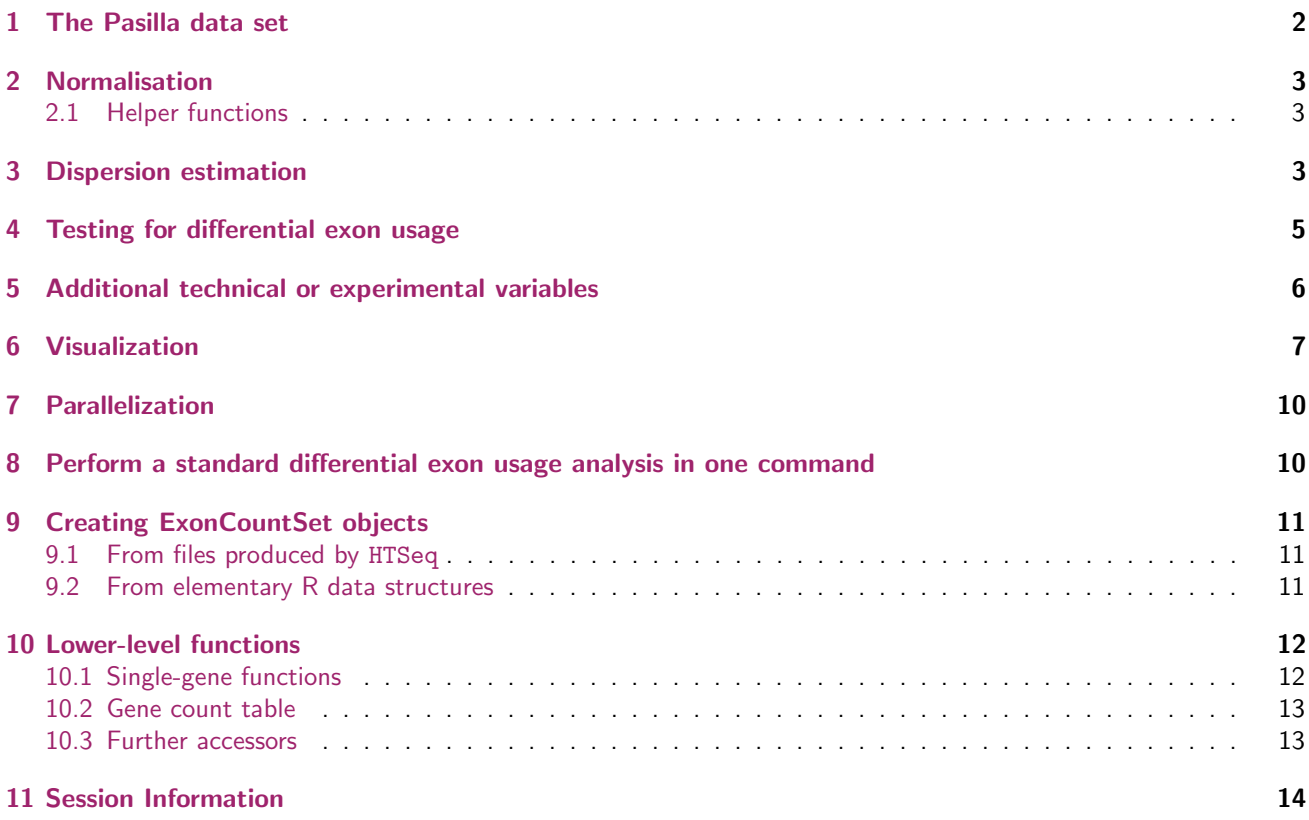

## <span id="page-1-0"></span>1 The Pasilla data set

Brooks et al. [\[3\]](#page-13-4) investigated the effect of siRNA knock-down of the gene pasilla on the transcriptome of fly S2-DRSC cells. The *pasilla* protein is known to bind to mRNA in the spliceosome and is thought to be involved in the regulation of splicing. The *pasilla* gene is the Drosophila melanogaster ortholog of mammalian NOVA1 and NOVA2. The data set, which is provided by NCBI Gene Expression Omnibus (GEO) under the accession number GSE[1](#page-1-1)8508<sup>1</sup>, contains 3 biological replicates of the knockdown as well as 4 biological replicates of the untreated control.

Here, we will use these data to demonstrate the DEXSeq package. They are provided in the object pasillaExons in the *pasilla* package. We start by loading the *DEXSeq* package and the example data.

```
> library("DEXSeq")
```

```
> library("pasilla")
```

```
> data("pasillaExons", package="pasilla")
```
The data command above has loaded the object pasillaExons, which is an object of class ExonCountSet. This is the central data class of DEXSeq: at the beginning of an analysis, the user creates an ExonCountSet object that contains all the requried data and metadata. In the course of the analysis workflow, the intermediate and final results of computations are stored in the object, too.

We defer the discussion of how you can create such an object from your own data to Section [9](#page-10-0) and instead start with inspecting the example data object.

The *ExonCountSet* class is derived from eSet, Bioconductor's standard container class for experimental data. As such, it contains the usual accessor functions for sample, feature and assay data (including pData, fData, experiment-Data), and some specific ones. The accessor function design shows the available sample annotations.

> design(pasillaExons)

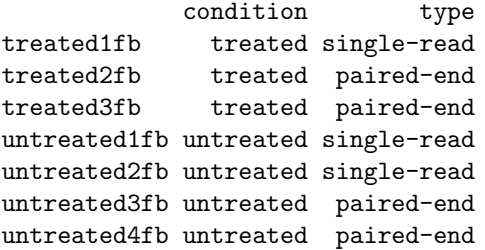

The read counts can be accessed with the counts function. We print the first 20 rows of this table:

> head( counts(pasillaExons), 20 )

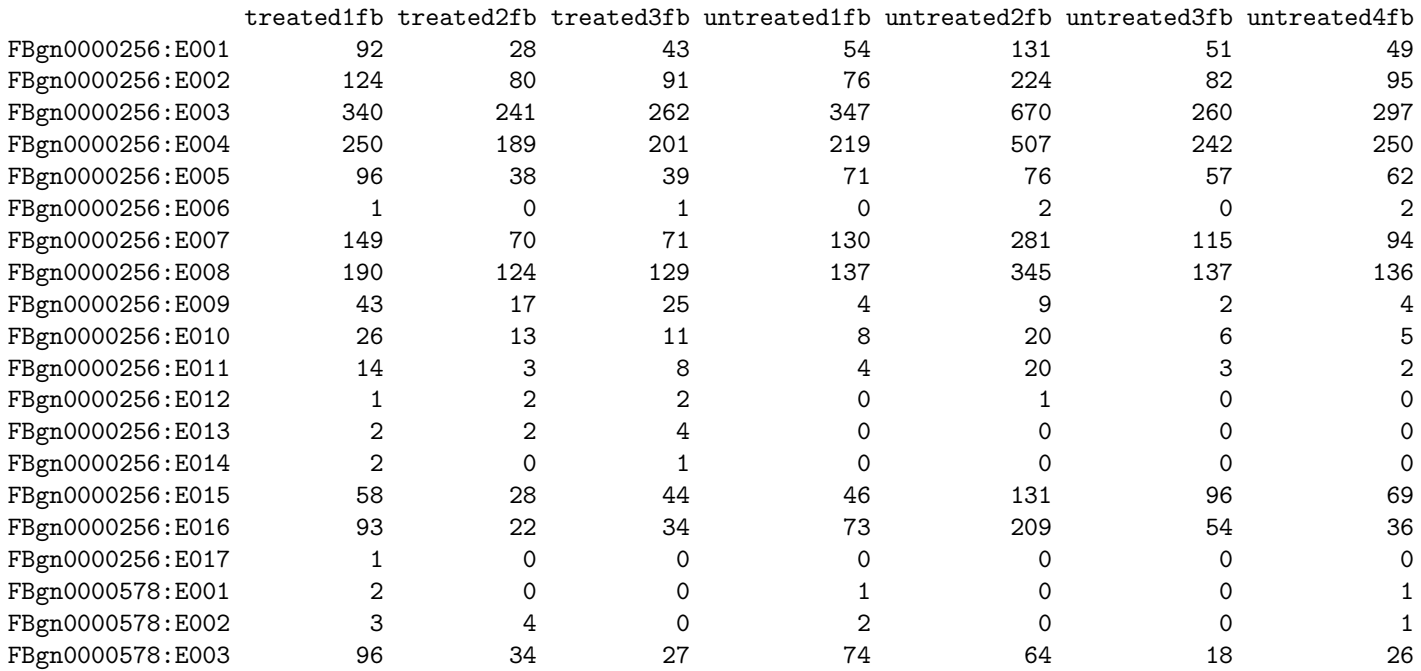

<span id="page-1-1"></span><sup>1</sup><http://www.ncbi.nlm.nih.gov/projects/geo/query/acc.cgi?acc=GSE18508>

The rows are labelled with gene IDs (here Flybase IDs), followed by a colon and a counting bin number. A counting bin corresponds to an exon or part of an exon. The table content indicates the number of reads that have been mapped to each counting bin in the respective sample.

To see details on the counting bin, we also print the first 6 lines of selected columns of the feature data annotation:

> head(fData(pasillaExons)[,c(1,2,9:12)])

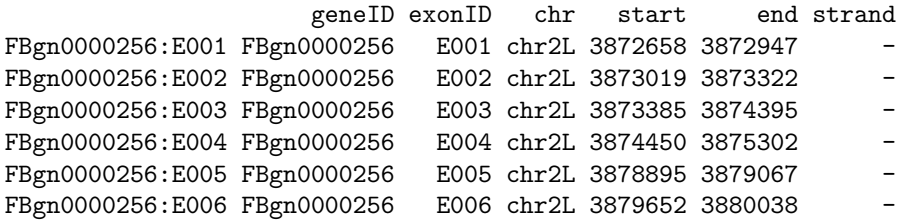

pasillaExons contains only a subset of 46 genes that we selected from the genome-wide data set of [\[3\]](#page-13-4); we consider this subset so that this vignette can be run quickly. For your own analyses, you would typically consider a genome-wide data set. Of the 46 genes, there is one with 36 exons, and three with 16 exons:

```
> table(table(geneIDs(pasillaExons)))
```
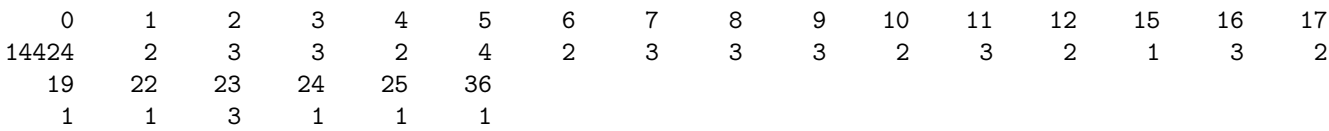

In Section [9,](#page-10-0) we explain how you can create analogous data objects from your own data.

## <span id="page-2-0"></span>2 Normalisation

Different samples might be sequenced with different depths. In order to adjust for such coverage biases, we estimate size factors, which measure relative sequencing depth. DEXSeq uses the same method as DESeq, which is provided in the function estimateSizeFactors.

> pasillaExons <- estimateSizeFactors(pasillaExons)

```
> sizeFactors(pasillaExons)
```
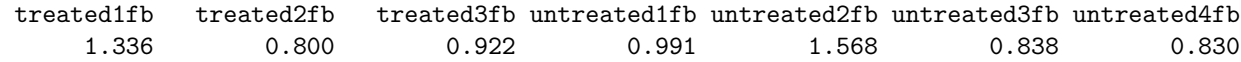

### <span id="page-2-1"></span>2.1 Helper functions

The .Rnw file that underlies this document contains the definition of helper functions that this lab uses for the preparation of plots: plotDispEsts and plotMA. Before preceding, please run the code chunk where these functions are defined, so you have them available in your workspace. (In future versions of the DEXSeq package, these functions will already be defined in the package.)

## <span id="page-2-2"></span>3 Dispersion estimation

To test for differential expression, we need to estimate the variance of the data. This is necessary to be able to distinguish technical and biological variation (noise) from real effects on exon expression due to the different conditions. The information on the size of the noise is infered from the biological replicates in the data set. However, in RNA-seq experiments the number of replicates is often too small to estimate variance or dispersion parameters individually exon by exon. Instead, variance information is shared across exons and genes, in an intensity dependent manner.

The first step is to get a dispersion estimate for each exon. This task is performed by the function estimate-Dispersions, using Cox-Reid (CR) likelihood estimation (our method follows that of the package edgeR [\[4\]](#page-13-2)). Before starting estimating the CR dispersion estimates, estimateDispersions first defines the "testable" exons, which fulfill the following criteria:

- 1. The exon's total sum of counts over all samples is higher than the parameter minCount,
- 2. the exon comes from a gene that has at most maxExon exons, and

BioC 2012: Analyzing RNA-seq data for differential exon usage with the DEXSeq package

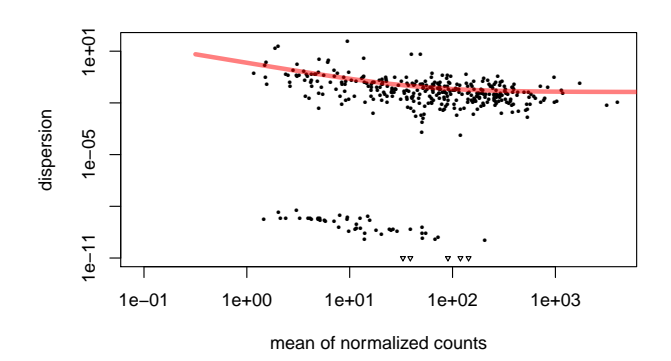

<span id="page-3-1"></span>Figure 1: Per-gene dispersion estimates (shown by points) and the fitted mean-dispersion function (red line).

3. the exon comes from a gene that has more than one "testable" exon.

These testable exons are marked in the column testable of the feature data. Then, a CR estimate is computed for each gene, and the obtained values are stored in the feature data column *dispBeforeSharing*.

> pasillaExons <- estimateDispersions(pasillaExons)

Note that for a full, genome-wide data set, execution of this function may take a while. To indicate progress, one dot is printed on the console whenever 100 genes have been processed. If you have a multicore machine, you may want to use the nCores option to instruct the function to parallelize the task over several CPU cores. See Section [7](#page-9-0) and the function's help page for details.

Afterwards, the function fitDispersionFunction needs to be called, in which a dispersion-mean relation  $\alpha(\mu)$  =  $\alpha_0 + \alpha_1/\mu$  is fitted to the individual CR dispersion values (as stored in *dispBeforeSharing*). The fit coefficients are stored in the slot dispFitCoefs and finally, for each exon, the maximum betweem the dispersion before sharing and the fitted dispersion value is taken as the exon's final dispersion value and stored in the dispersion slot.<sup>[2](#page-3-0)</sup> See our paper [\[2\]](#page-13-0) for the rationale behind this "sharing" scheme.

> pasillaExons <- fitDispersionFunction(pasillaExons)

> head(fData(pasillaExons)\$dispBeforeSharing)

[1] 0.00930 0.00826 0.01669 0.01912 0.07736 NA

> pasillaExons@dispFitCoefs

(Intercept) I(1/means[good]) 0.0429 2.0872

> head(fData(pasillaExons)\$dispFitted)

[1] 0.0787 0.0631 0.0493 0.0511 0.0773 2.6909

As a fit diagnostic, we plot the per-exon dispersion estimates versus the mean normalised count.

> plotDispEsts( pasillaExons )

The plot (Figure [1\)](#page-3-1) shows the estimates for all exons as dots and the fit as red line. The red line follows the trend of the dots in the upper cluster of dots. The lower cluster stems from exons for which the sample noise happens to fall below shot noise, i.e., their sample estimates of the dispersion is zero or close to zero and hence form another cluster at the bottom. The fact that these two clusters look so well separated is to a large extent an artifact of the logarithmic  $y$ -axis scaling. Inspect the fit and make sure that the regression line follows the trend of the points within the upper cluster.

<span id="page-3-0"></span>In Section [5,](#page-5-0) we will see how to incorporate further experimental or technical variables into the dispersion estimation.

 $2$ Especially when the dispersion estimates are very large, this fit can be difficult, and has occasionally caused the function to fail. In these rare cases please contact the developers.

### <span id="page-4-0"></span>4 Testing for differential exon usage

Having the dispersion estimates and the size factors, we can now test for differential exon usage. For each gene, we fit a generalized linear model with the formula

<span id="page-4-2"></span>
$$
sample + exon + condition * I(exon == exonID)
$$
\n(1)

and compare it to the smaller model (the null model)

<span id="page-4-1"></span>
$$
sample + exon + condition. \t(2)
$$

The deviances of both fits are compared using a  $\chi^2$ -distribution. Based on that, we will be able to decide whether the null model [\(2\)](#page-4-1) is sufficient to explain the data, or whether it can be rejected in favour of the alternative, model [\(1\)](#page-4-2).

The function testForDEU performs such a test, one after another, for each exon in each gene and fills the pvalue and padjust columns of the featureData slots of the ExonCountSet object with the results. Here, pvalue contains the p values from the  $\chi^2$  test, andnpadjust is the result of performing Benjmini-Hochberg adjustment for mutliple testing on Robjectpvalue.

```
> pasillaExons <- testForDEU( pasillaExons )
```
> head( fData(pasillaExons)[, c( "pvalue", "padjust" ) ] )

pvalue padjust FBgn0000256:E001 0.851 0.999 FBgn0000256:E002 0.560 0.999 FBgn0000256:E003 0.768 0.999 FBgn0000256:E004 0.680 0.999 FBgn0000256:E005 0.943 0.999 FBgn0000256:E006 NA NA

For some usages, we may also want to estimate fold changes. To this end, we call estimatelog2FoldChanges:

> pasillaExons <- estimatelog2FoldChanges( pasillaExons )

Now, we can get a table of all results with DEUresultTable.

```
> res1 <- DEUresultTable(pasillaExons)
```

```
> head( res1 )
```
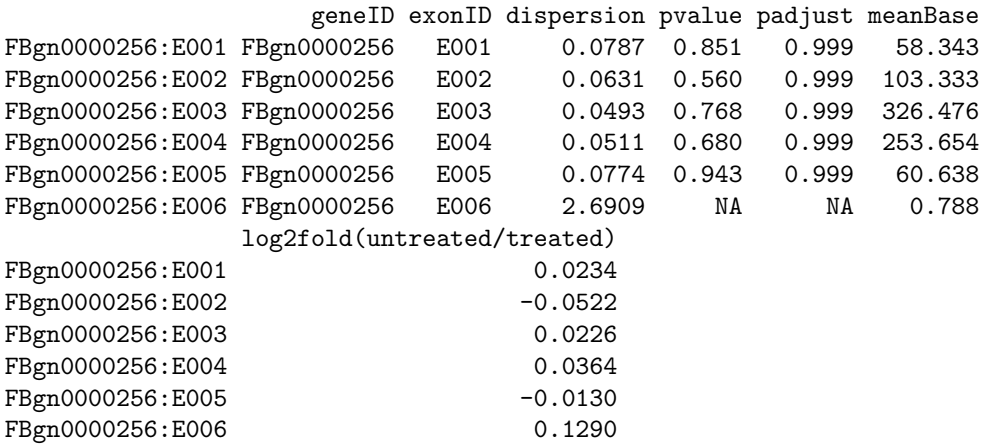

Controlling false discovery rate (FDR) at 0.1 (10%), we can now ask how many counting bins show evidence of differential exon usage:

```
> table (res1$padjust < 0.1)
```

```
FALSE TRUE
 376 7
```
We may also ask how many genes are affected

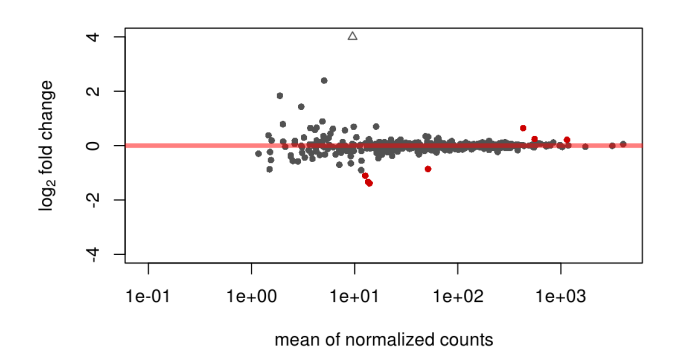

<span id="page-5-1"></span>Figure 2: Mean expression versus  $\log_2$  fold change plot. Significant hits (at padj $<$ 0.1) are colored in red.

```
> table ( tapply( res1$padjust < 0.1, geneIDs(pasillaExons), any ) )
```
#### FALSE TRUE

16 6

Remember that out example data set contains only a selection of genes. We have chosen these to contain interesting cases; so this large fraction of affected genes is not typical.

To see how the power to detect differential exon usage depends on the number of reads that map to an exon, a so-called MA plot is useful, which plots the logarithm of fold change versus average normalized count per exon and marks by red colour the exons with adjusted p values of less than 0.1 (Figure [2\)](#page-5-1). There is of course nothing special about the number 0.1, and you can specify other thresholds in the call to plotMA. For the definition of the function plotMA, see Section [2.1.](#page-2-1)

```
> plotMA(with(res1, data.frame(baseMean = meanBase,
plotMA, see Section 2.1.<br>> plotMA(with(res1, data.frame(baseMean = meanBase,<br>+                                 log2FoldChange = `log2fold(untreated/treated)`,
+ padj = padjust)),
+ ylim=c(-4,4), cex=0.8)
```
## <span id="page-5-0"></span>5 Additional technical or experimental variables

In the previous section we performed the analysis of differential exon usage ignoring the information regarding the library type of the samples. In this section, we show how to introduce this additional variable into the analysis. In this case, type is a technical variable, but additional experimental variables can be introduced in the same manner.

> design(pasillaExons)

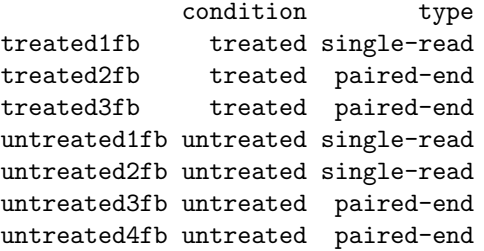

First, we need to provide the function estimateDispersions with a model formula that makes it aware of the additional factor. Note that if the function estimateDispersions is called with no value for its formula argument (as we did in Section [3\)](#page-2-2), the factor condition is considered by default.

```
> formuladispersion <- count ~ sample + ( condition + type ) * exon
> pasillaExons <- estimateDispersions( pasillaExons, formula = formuladispersion )
> pasillaExons <- fitDispersionFunction(pasillaExons)
```
Second, for the testing, we will also change the two formulae to take into account the library type.

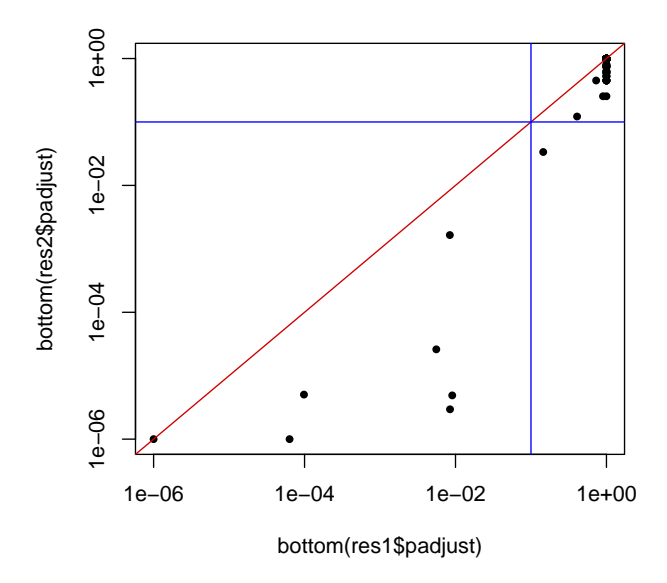

<span id="page-6-1"></span>Figure 3: Comparison of differential exon usage p values from analysis with  $(y-\alpha x)$  res2) and without  $(x-\alpha x)$ ; res1) consideration of batch (library type) effects.

```
> formula0 <- count ~ sample + type * exon + condition
> formula1 <- count \tilde{ } sample + type * exon + condition * I(exon == exonID)
> pasillaExons <- testForDEU( pasillaExons, formula0=formula0, formula1=formula1 )
> res2 <- DEUresultTable( pasillaExons )
  We can now compare with the previous result:
> table( res2$padjust < 0.1 )
FALSE TRUE
  375 8
> table(res1$padjust < 0.1, res2$padjust < 0.1)
       FALSE TRUE
  FALSE 375 1
  TRUE 0 7
> bottom = function(x) pmax(x, 1e-6)> plot(bottom(res1$padjust), bottom(res2$padjust), log="xy", pch=20)
> abline(a=0,b=1, col="red3")
> abline(v=0.1, h=0.1, col="blue")
```
We can see from Figure [3](#page-6-1) and the table above that with the type-aware analysis, detection power for differential exon usage due to condition is improved.

## <span id="page-6-0"></span>6 Visualization

DEXSeq has a function to visualize the results of testForDEU.

> plotDEXSeq(pasillaExons, "FBgn0010909", cex.axis=1.2, cex=1.3, lwd=2, legend=TRUE)

The result is shown in Figure [4.](#page-7-0) This plot shows the fitted expression values of each of the exons. The function plotDEXSeq takes at least two arguments, the pasillaExons object and the gene ID. The option legend=TRUE causes a legend to be included. The three remaining arguments in the code chunk above are ordinary plotting parameters

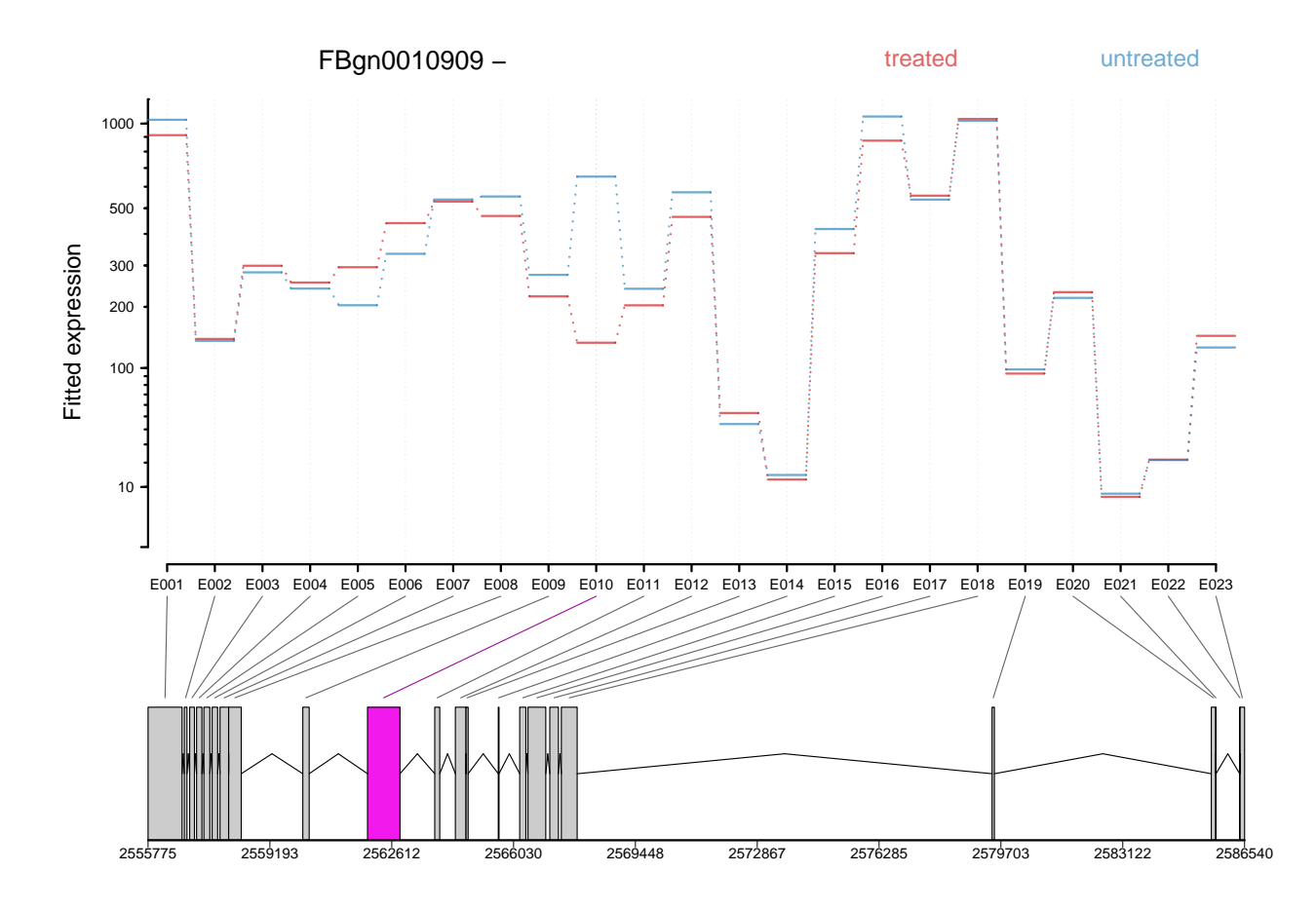

<span id="page-7-0"></span>Figure 4: The plot represents the expression estimates from a call to testForDEU. Shown in red is the exon that showed significant differential exon usage.

which are simply handed over to R's standard plotting functions. They are usually not needed and included here only to improve appearance of the plots for this vignette. See the help page for par for details.

Optionally, one can also visualize the transcript models (Figure [5\)](#page-8-0), which might be useful for putting differential exon usage results into the context of isoform regulation.

```
> plotDEXSeq(pasillaExons, "FBgn0010909", displayTranscripts=TRUE,
     cex.axis=1.2, cex=1.3, lwd=2, legend=TRUE)
```
Other useful options are to look at the count values from the individual samples, rather than at the model effect estimates. For this display (option norCounts=TRUE), the counts are normalized by dividing them by the size factors (Figure [6\)](#page-8-1).

```
> plotDEXSeq(pasillaExons, "FBgn0010909", expression=FALSE, norCounts=TRUE,
     cex.axis=1.2, cex=1.3, lwd=2, legend=TRUE)
```
As explaoined in detail in the paper, DEXSeq is designed to find difference in exon usage, i.e. differences in expression that only some but not all exons show, while differences in the overall expression of a gene but not in the isoform abundance ratios (and hence affecting all exons in the same way) will not be considered evidence of diffential exon usage. Hence, it may be advantegeous to remove overall differences in expression also from the plots. Use the option splicing=TRUE for this purpose.

```
> plotDEXSeq(pasillaExons, "FBgn0010909", expression=FALSE, splicing=TRUE,
     cex.axis=1.2, cex=1.3, 1wd=2, legend=TRUE)
```
To generate an easily browsable, detailed overview over all analysis results, the package provides an HTML report generator, implemented in the function DEXSeqHTML. This function uses the package hwriter to create a result table with links to plots for the significant results, allowing a more detailed exploration of the results. To see an example, visit <http://www.embl.de/~reyes/DEXSeqReport/testForDEU.html>. The report shown there was generated using the code:

> DEXSeqHTML( pasillaExons, FDR=0.1, color=c("#FF000080", "#0000FF80") )

BioC 2012: Analyzing RNA-seq data for differential exon usage with the DEXSeq package

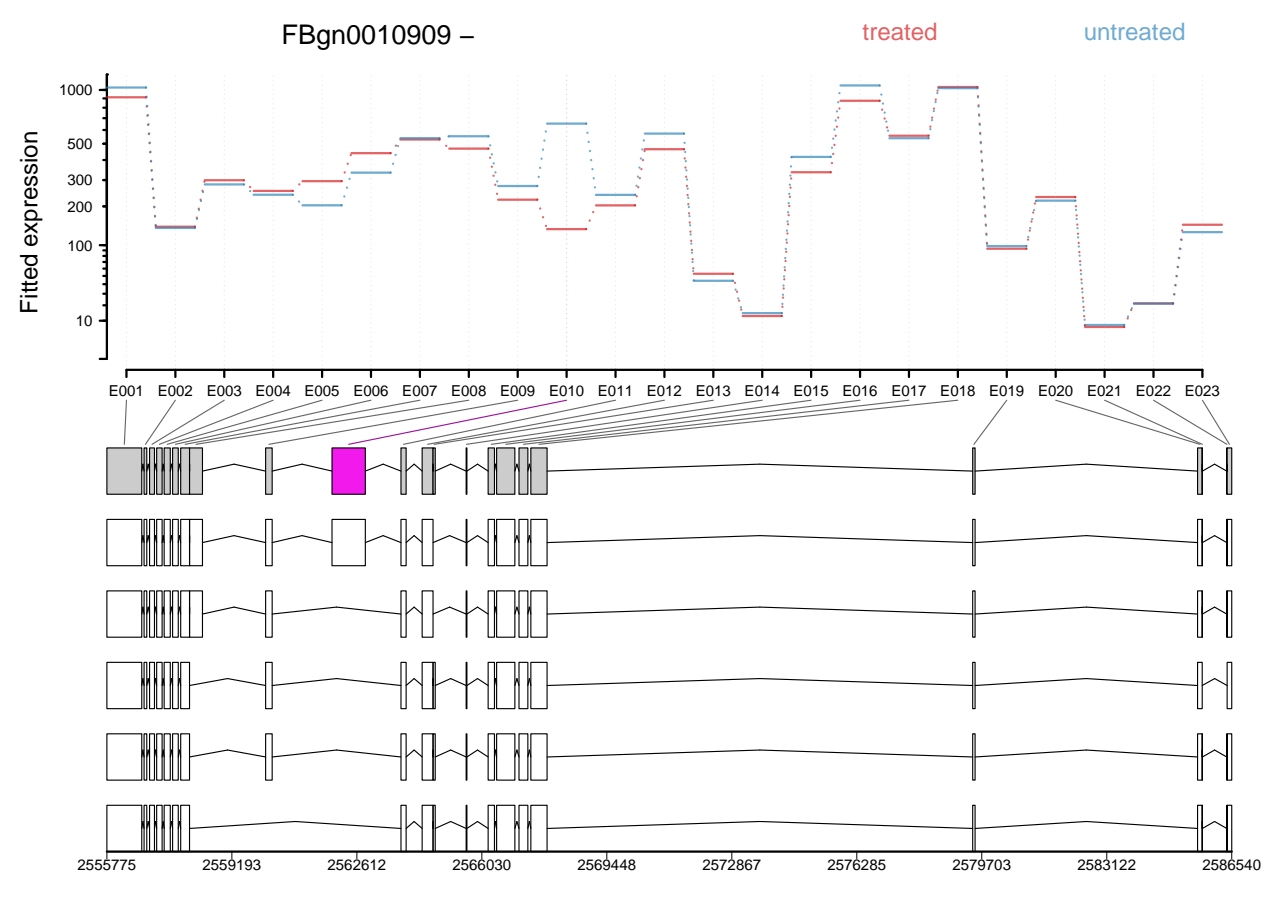

<span id="page-8-0"></span>Figure 5: As in Figure [4,](#page-7-0) but including the annotated transcript models.

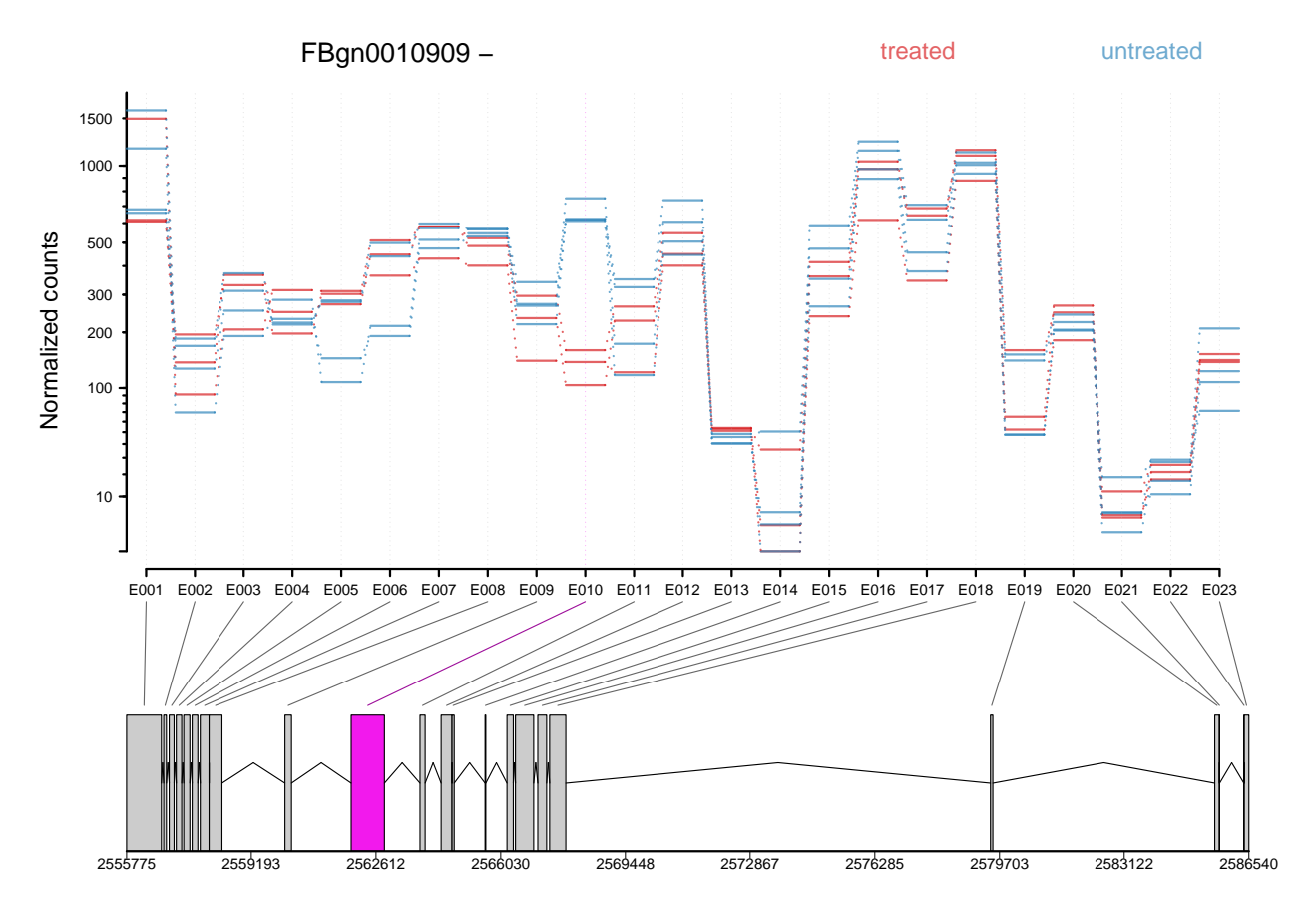

<span id="page-8-1"></span>Figure 6: As in Figure [4,](#page-7-0) with normalized count values of each exon in each of the samples.

BioC 2012: Analyzing RNA-seq data for differential exon usage with the DEXSeq package

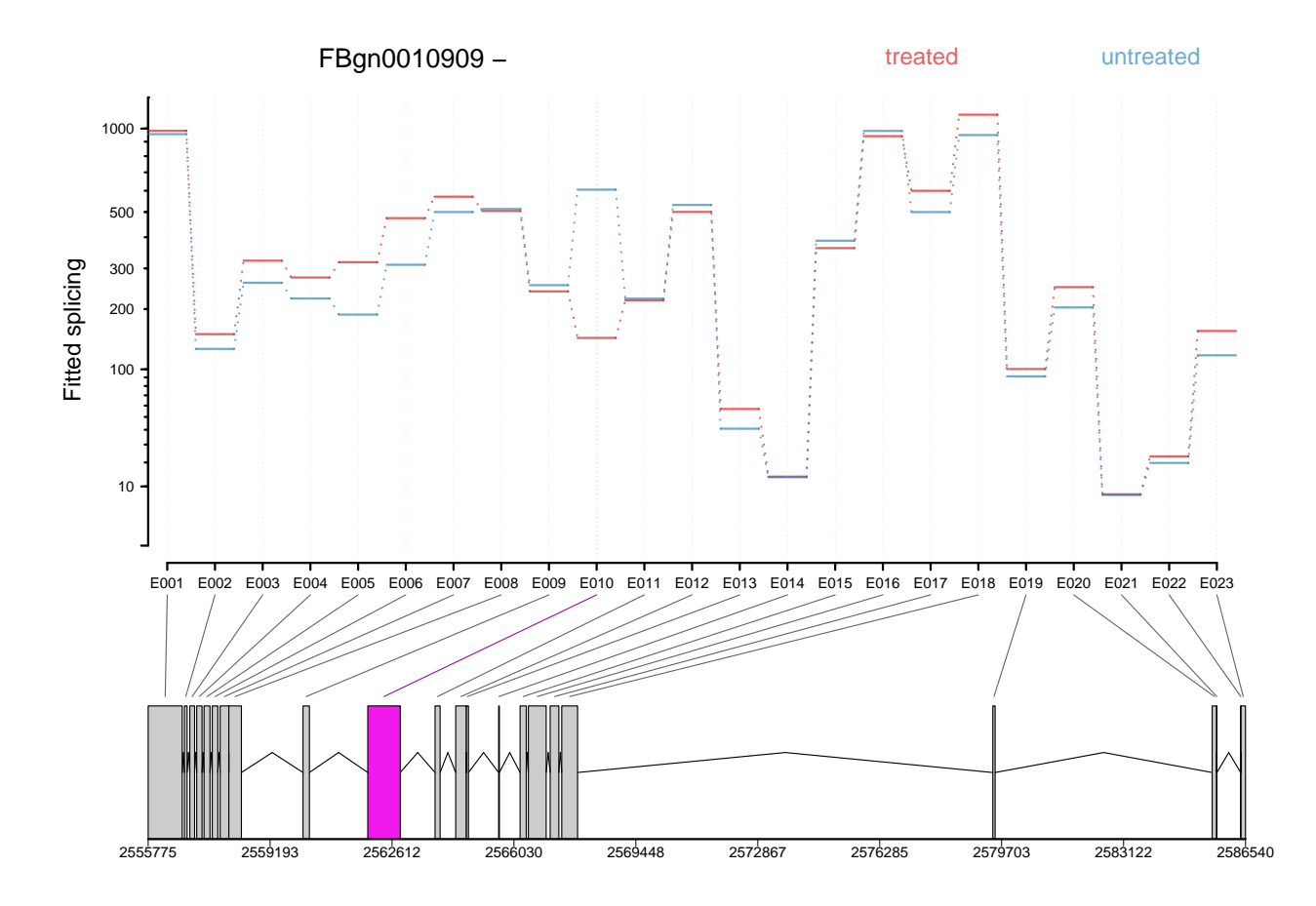

Figure 7: The plot represents the splicing estimates, as in Figure [4,](#page-7-0) but taking away the overall gene expression.

## <span id="page-9-0"></span>7 Parallelization

DEXSeq analyses can be computationally heavy, especially with data sets that comprise a large number of samples, or with genomes containing genes with large numbers of exons. While some steps of the analysis work on the whole data set, the two parts that are most time consuming (the functions estimateDispersions and testForDEU) can be parallelized by setting the parameter nCores. These functions will then distribute the ExonCountSet object into smaller objects that are processed in parallel on different cores. This functionality uses the *multicore* package.

```
> data("pasillaExons", package="pasilla")
> library(multicore)
> pasillaExons <- estimateSizeFactors( pasillaExons )
> pasillaExons <- estimateDispersions( pasillaExons, nCores=3, quiet=TRUE)
> pasillaExons <- fitDispersionFunction( pasillaExons )
> pasillaExons <- testForDEU( pasillaExons, nCores=3)
```
## <span id="page-9-1"></span>8 Perform a standard differential exon usage analysis in one command

In the previous sections, we went through the analysis step by step. Once you are sufficiently confident about the work flow for your data, its invocation can be streamlined by the wrapper function makeCompleteDEUAnalysis, which runs the analysis shown above through a single function call.

```
> data("pasillaExons", package="pasilla")
```
> pasillaExons <- makeCompleteDEUAnalysis(

```
pasillaExons,
```
- + formulaDispersion=formuladispersion,
- + formula0=formula0,
- + formula1=formula1,

```
nCores=1)
```
## <span id="page-10-0"></span>9 Creating ExonCountSet objects

#### <span id="page-10-1"></span>9.1 From files produced by HTSeq

In this section, we describe how to create an *ExonCountSet* from an alignment of the RNA-seq reads to the genome, in SAM format, and a file describing gene and transcript models in GTF format.

The first steps of this workflow involve two scripts for the Python library HTSeq [\[5\]](#page-13-5). These scripts are provided as part of the R package DEXSeq, and are installed in the sub-directory textttpython\_scripts of the package's installation directory. To find the latter, use system.file.

```
> pkgDir = system.file(package="DEXSeq")
```
> pkgDir

[1] "/home/reyes/R/x86\_64-unknown-linux-gnu-library/2.16/DEXSeq"

> list.files(pkgDir)

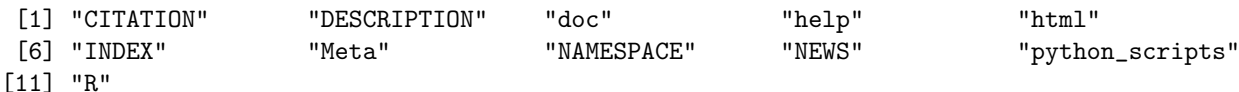

> list.files(file.path(pkgDir, "python\_scripts"))

```
[1] "dexseq_count.py" "dexseq_prepare_annotation.py"
```
To use the scripts, you need to first install HTSeq as explained on the web site [\[5\]](#page-13-5). Run the scripts from the command line. Both scripts display usage instructions when called without arguments.

The first script, dexseq\_prepare\_annotation.py, parses an annotation file in GTF format to define nonoverlapping exonic parts: for instance, consider a gene whose transcripts contain either of two exons whose genomic regions overlap. In such a case, the script defines three exonic regions: two for the non-overlapping parts of each of the two exons, and a third one for the overlapping part. The script produces as output a new file in GTF format. The second script, dexseq\_count.py, reads the GTF file produced by dexseq\_prepare\_annotation.py and an alignment in SAM format and counts the number of reads falling in each of the defined exonic parts.

The files that were used in this way to create the pasillaGenes object are provided within the pasilla package:

```
> dir(system.file("extdata",package="pasilla"))
```

```
[1] "Dmel.BDGP5.25.62.DEXSeq.chr.gff" "geneIDsinsubset.txt"
[3] "pasilla_gene_counts.tsv" "treated1fb.txt"
[5] "treated2fb.txt" "treated3fb.txt"
[7] "untreated1fb.txt" "untreated2fb.txt"
[9] "untreated3fb.txt" "untreated4fb.txt"
```
The vignette<sup>[3](#page-10-3)</sup> of the package *pasilla* provides a complete transcript of these steps.

The DEXSeq function read.HTSeqCounts is then able to read the output from these scripts and returns an Exon-CountSet object with the relevant information for differential exon usage analysis and visualization.

#### <span id="page-10-2"></span>9.2 From elementary R data structures

Users can also provide their own data, contained in elementary R objects, directly to the function newExonCountSet in order to create an ExonCountSet object. The package GenomicRanges in junction with the annotation packages available in Bioconductor give alternative options that allow users to create the objects necessary to make an ExonCountSet object using only R. The minimum requirements are

- 1. a per-exon count matrix, with one row for every exon and one column for every sample,
- 2. a vector, matrix or data frame with information about the samples, and
- 3. two vectors of gene and exon identifiers that align with the rows of the count matrix.

<span id="page-10-3"></span><sup>&</sup>lt;sup>3</sup>Data preprocessing and creation of the data objects pasillaGenes and pasillaExons

```
> bare <- newExonCountSet(
```

```
countData = counts(pasillaExons),
```

```
+ design=design(pasillaExons),
```

```
+ geneIDs=geneIDs(pasillaExons),
```

```
+ exonIDs=exonIDs(pasillaExons))
```
With such a minimal object, it is possible to perform the analysis for differential exon usage, but the visualization functions will not be so useful. The necessary information about exons start and end positions can be given as a data frame to the newExonCountSet function, or can be added to the ExonCountSet object after its creation via the featureData accessor. For more information, please see the manual page of newExonCountSet.

## <span id="page-11-0"></span>10 Lower-level functions

The following functions are not needed in the standard analysis work-flow, but may be useful for special purposes.

### <span id="page-11-1"></span>10.1 Single-gene functions

While the function counts returns the whole read count table, the function countTableForGene returns the count table for a single gene:

```
> head(countTableForGene(pasillaExons,"FBgn0010909"))
```
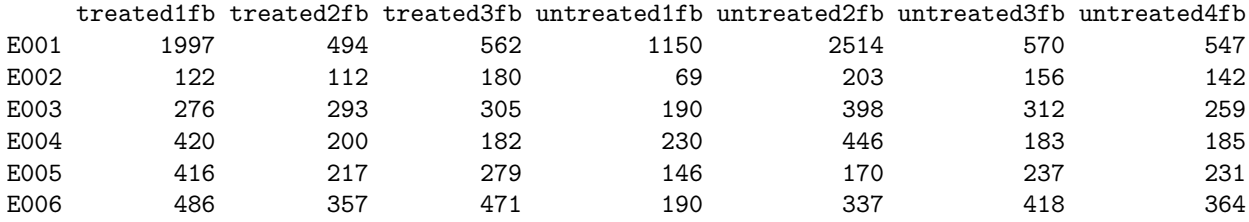

Both function counts and function countTableForGene can also return normalized counts (i.e., counts divided by the size factors). Use the option normalized=TRUE:

> head(countTableForGene(pasillaExons,"FBgn0010909", normalized=TRUE))

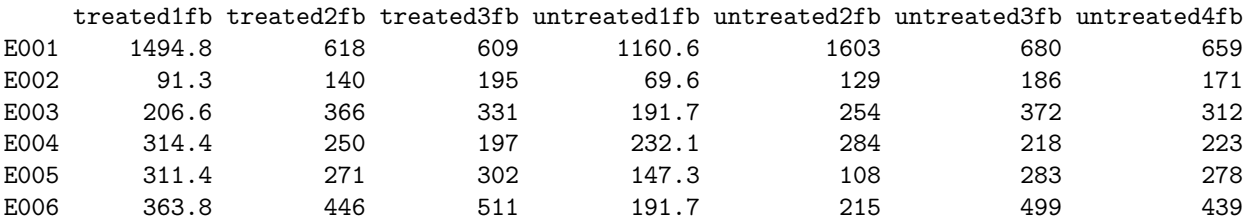

The function modelFrameForGene returns a model frame that can be used to fit a GLM for a single gene.

```
> mf <- modelFrameForGene( pasillaExons, "FBgn0010909" )
```
> head( mf )

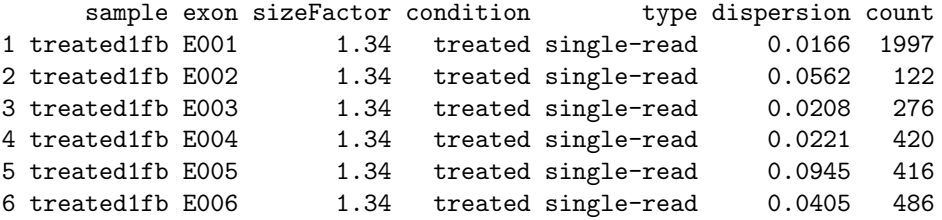

This model frame can then be used, e.g., to estimate dispersions:

> mf <- estimateExonDispersionsForModelFrame( modelFrameForGene( pasillaExons, "FBgn0010909" ) )

Internally, the function estimateDispersions calls these two functions for each gene. It also stores the model frames for later use by testForDEU.

A single-gene version of testForDEU is also provided, by testGeneForDEU:

> testGeneForDEU( pasillaExons, "FBgn0010909" )

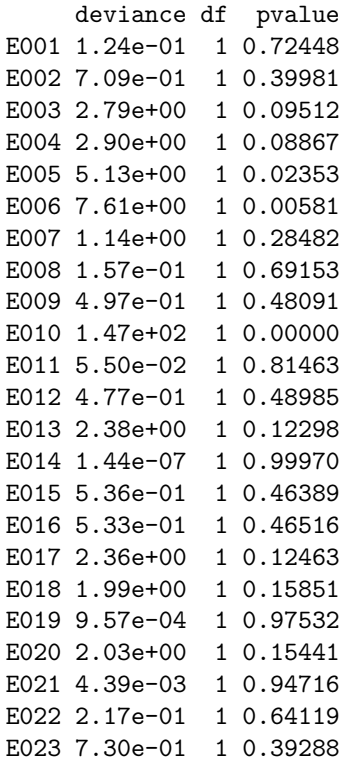

See the help pages of these function for further options (e. g., to specify formulae).

#### <span id="page-12-0"></span>10.2 Gene count table

The function geneCountTable computes a table of gene counts, which are obtained by summing the counts from all exons with the same geneID. This might be useful for the detection of differential expression of genes, where the table can be used as input e. g. for the packages DESeq or edgeR. This kind of table can also be produced with the package GenomicRanges, e. g. function summarizeOverlaps.

> head(geneCountTable(pasillaExons))

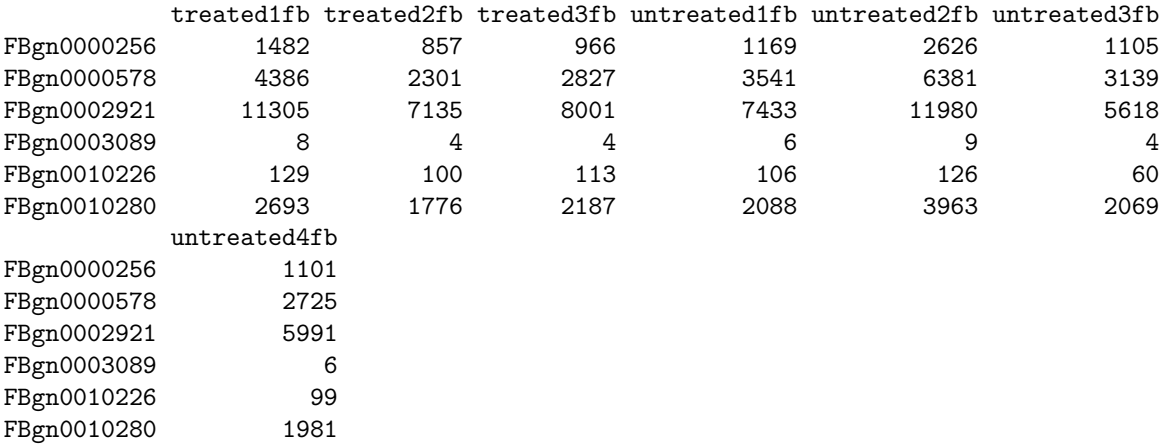

Note that a read that mapped to several exons of a gene is counted for each of these exons by the dexseq\_count.py script. The table returned geneCountTable will hence cout the read several time for the gene, which may skew downstream analyses in subtle ways. Hence, we recommend to use geneCountTable with care and use more sophisticated counting schemes where appropriate.

### <span id="page-12-1"></span>10.3 Further accessors

The function geneIDs returns the gene ID column of the feature data as a character vector and the function exonIDs return the exon ID column as a factor.

> head(geneIDs(pasillaExons)) FBgn0000256:E001 FBgn0000256:E002 FBgn0000256:E003 FBgn0000256:E004 FBgn0000256:E005 FBgn0000256 FBgn0000256 FBgn0000256 FBgn0000256 FBgn0000256 FBgn0000256:E006 FBgn0000256 14470 Levels: FBgn0000003 FBgn0000008 FBgn0000014 FBgn0000015 FBgn0000017 ... FBgn0261575 > head(exonIDs(pasillaExons)) FBgn0000256:E001 FBgn0000256:E002 FBgn0000256:E003 FBgn0000256:E004 FBgn0000256:E005 "E001" "E002" "E003" "E004" "E005" FBgn0000256:E006 "E006"

These functions are useful for subsetting an ExonCountSet object.

### References

- <span id="page-13-1"></span>[1] Simon Anders and Wolfgang Huber. Differential expression analysis for sequence count data. Genome Biology, 11:R106, 2010.
- <span id="page-13-0"></span>[2] Simon Anders, Alejandro Reyes, and Wolfgang Huber. Detecting differential usage of exons from RNA-seq data. Genome Research, June 2012.
- <span id="page-13-4"></span>[3] A. N. Brooks, L. Yang, M. O. Duff, K. D. Hansen, J. W. Park, S. Dudoit, S. E. Brenner, and B. R. Graveley. Conservation of an RNA regulatory map between Drosophila and mammals. Genome Research, pages 193–202, 2011.
- <span id="page-13-2"></span>[4] Mark D. Robinson and Gordon K. Smyth. Moderated statistical tests for assessing differences in tag abundance. Bioinformatics, 23(21):2881–2887, 2007.
- <span id="page-13-5"></span>[5] Anders Simon, Paul Pyl, and Huber Wolfgang. Htseq: Analysing high-throughput sequencing data with python. Software, 2010.

## <span id="page-13-3"></span>11 Session Information

```
> sessionInfo()
```
R Under development (unstable) (2012-07-06 r59735) Platform: x86\_64-unknown-linux-gnu (64-bit)

```
locale:
[1] LC_CTYPE=en_US.UTF-8 LC_NUMERIC=C LC_TIME=en_US.UTF-8
[4] LC_COLLATE=en_US.UTF-8 LC_MONETARY=en_US.UTF-8 LC_MESSAGES=en_US.UTF-8
[7] LC_PAPER=C LC_NAME=C LC_ADDRESS=C
[10] LC_TELEPHONE=C LC_MEASUREMENT=en_US.UTF-8 LC_IDENTIFICATION=C
attached base packages:
[1] stats graphics grDevices utils datasets methods base
other attached packages:
[1] pasilla_0.2.13 DESeq_1.9.10 lattice_0.20-6 locfit_1.5-8
[5] DEXSeq_1.3.14 Biobase_2.17.6 BiocGenerics_0.3.0
loaded via a namespace (and not attached):
[1] annotate_1.35.3 AnnotationDbi_1.19.28 biomaRt_2.13.1 DBI_0.2-5
[5] genefilter_1.39.0 geneplotter_1.35.0 grid_2.16.0 hwriter_1.3
[9] IRanges_1.15.24 plyr_1.7.1 RColorBrewer_1.0-5 RCurl_1.91-1
[13] RSQLite_0.11.1 splines_2.16.0 statmod_1.4.14 stats4_2.16.0
[17] stringr_0.6 survival_2.36-12 tools_2.16.0 XML_3.9-4
[21] xtable_1.7-0
```